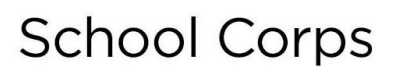

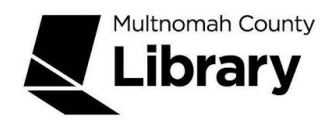

## **World Book Encyclopedia**

## **How do I get to World Book?**

- 1. Start at the Library Connect web site: [multcolib.org/libraryconnect](https://multcolib.org/libraryconnect)
- 2. Click on a grade level (either **elementary school**, **middle school** or **high school**)
- 3. Scroll down to the Resources section.
- 4. Click on **World Book Kids, World Book Student** or **World Book Advanced**.
- 5. Click on the **Begin using this resource** button.
- 6. Type in your Library Connect or library card number and password. Occasionally, there may be difficulties loading a database. If you aren't able to get in, go back and try again. If the database still doesn't open, contact the library at [multcolib.org/contact](https://multcolib.org/contact).

This is what the introduction screen looks like. **Kindergarten – 1st grade students:** choose *Early Learning*

- **2 nd 5th grade students:** choose *Kids*
- **5 th 8th grade students:** choose *Student*
- **9 th 12th grade students:** choose *Advanced*

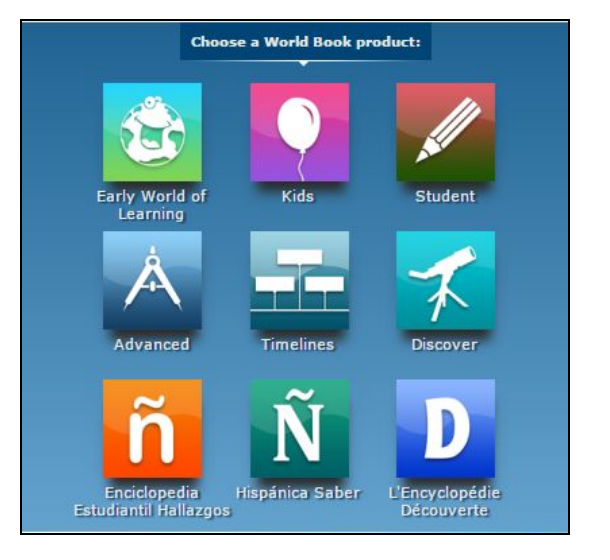

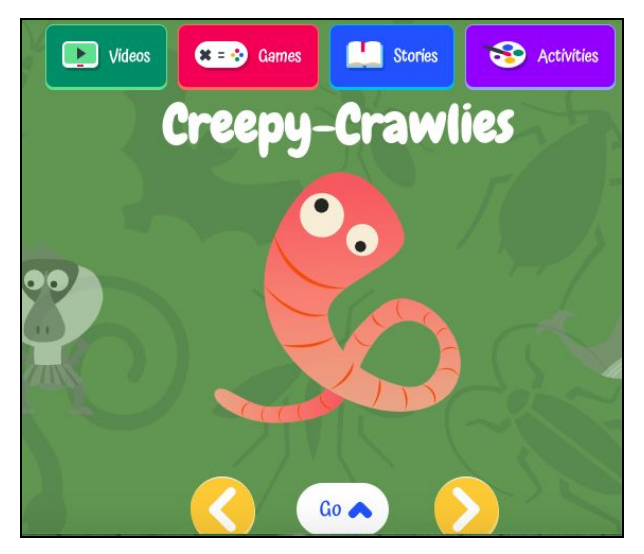

**Early Learning** has stories to read, games to play, videos to watch, and activities to print.

In the center section, kids can find very easy articles with facts. Use the left and right arrows to find more topics.

The **Kids** version looks like this:

- Do a keyword search for your topic or browse in the subjects listed at the bottom
- You'll get a list like the one below. Choose an article to read.

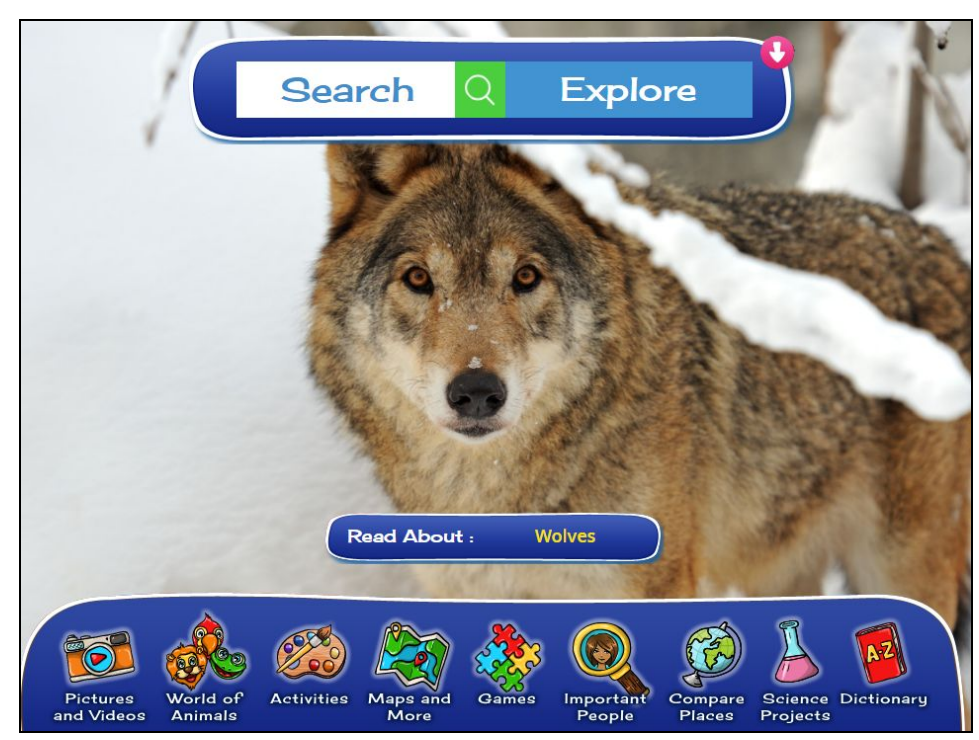

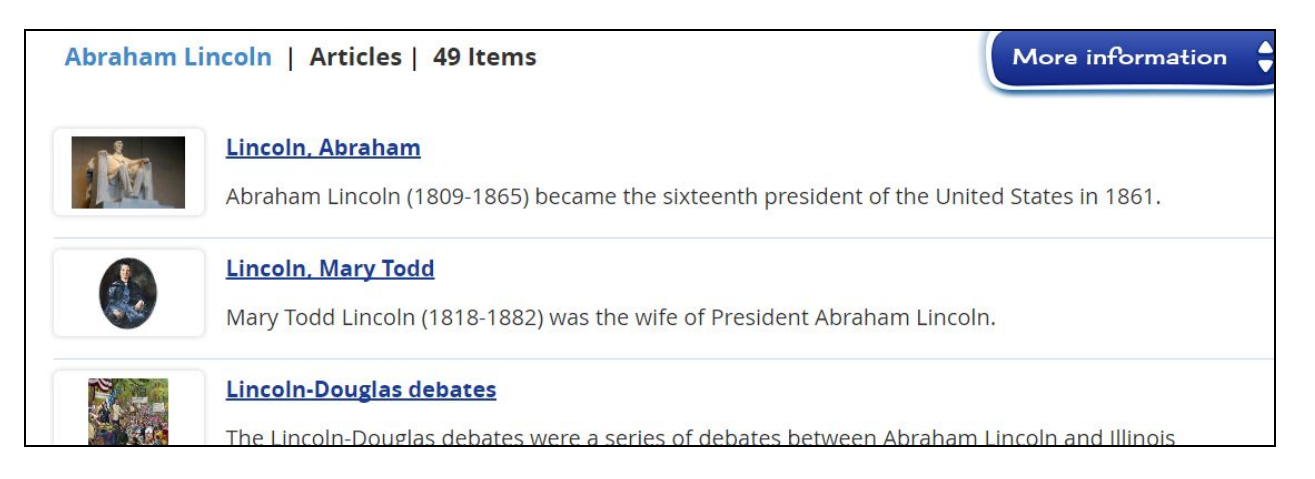

Click on the **Tools** tab at the top to print, save or email the article!

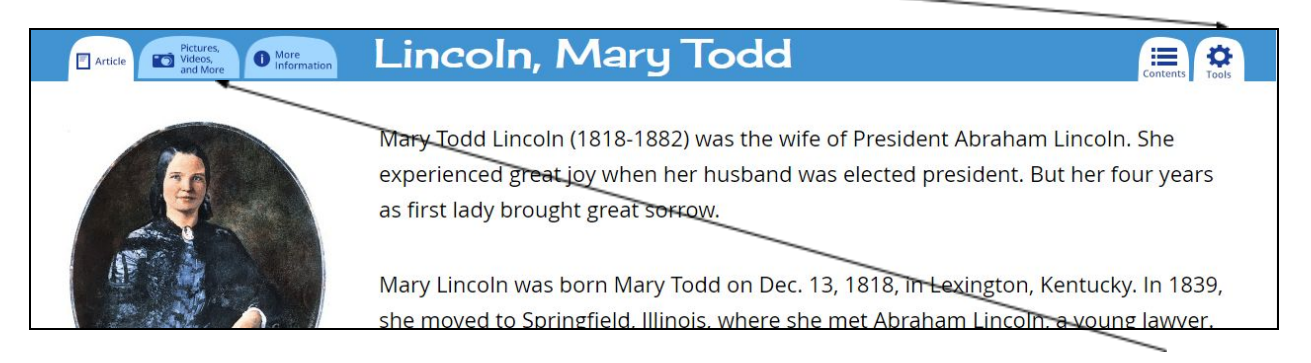

● Many articles include images and videos about the topic. Click on the **Pictures, Videos and More** tab at the top.

The **Student** version looks like this:

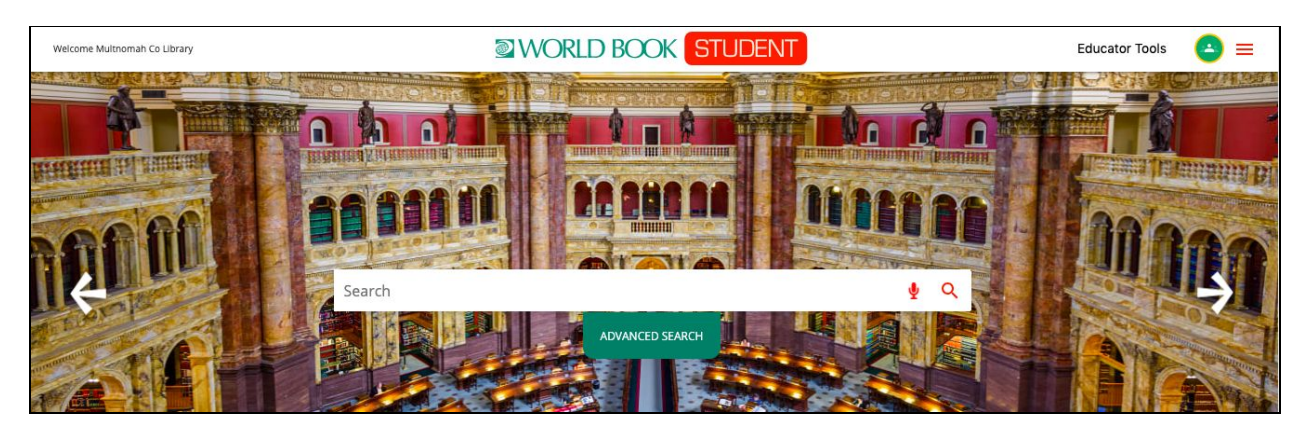

- Keyword search for your topic
- Choose an article to read
- On the left side, you can limit your search to items like videos, images or tables.

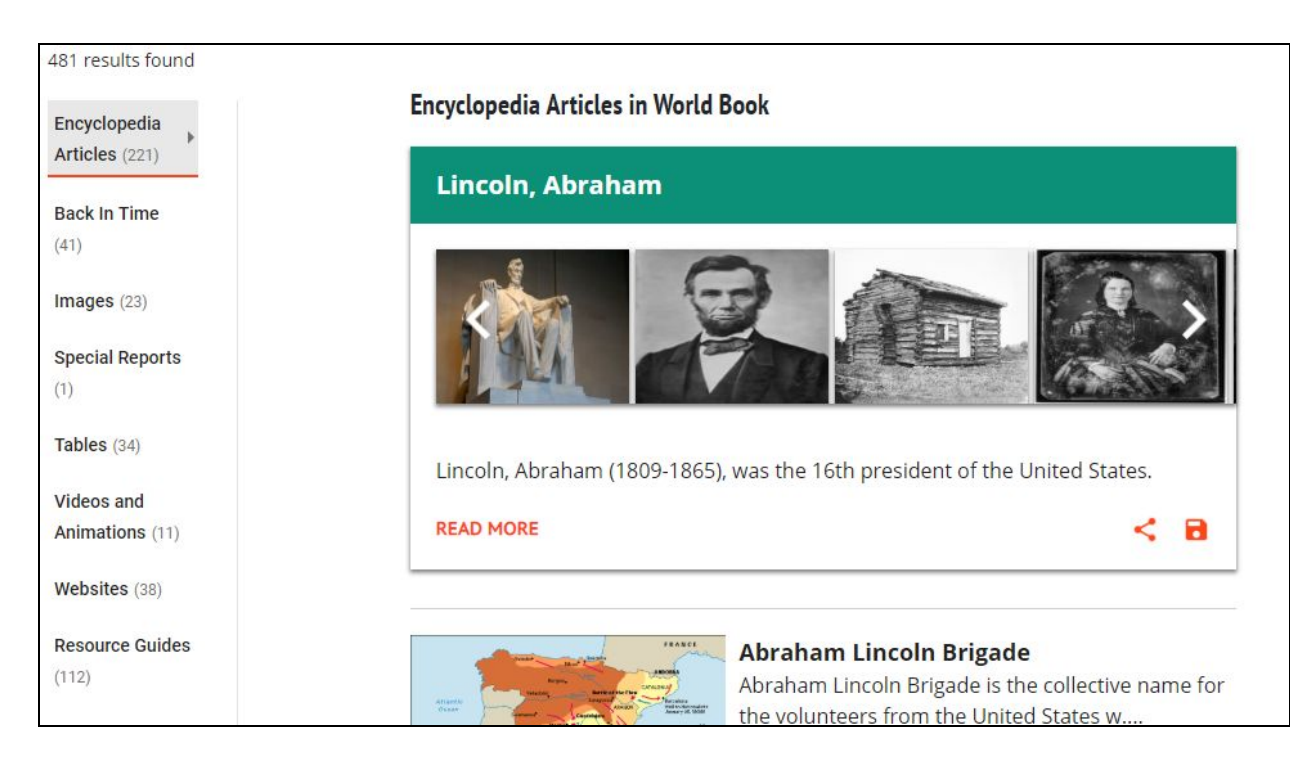

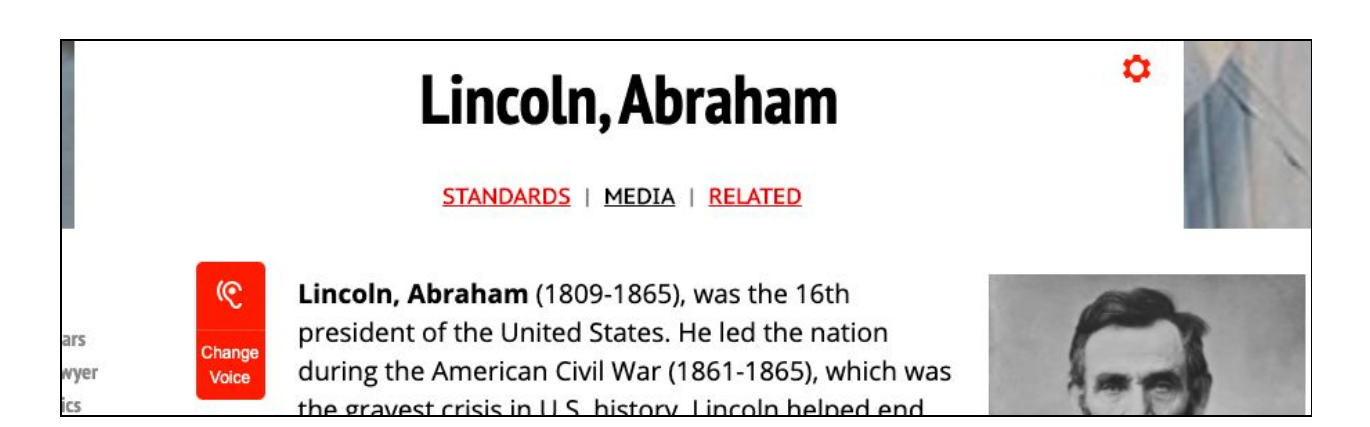

- When reading an article, click on the gear icon at the top of the article to translate, print, save or email it. To have it read aloud, click on the red icon with the ear.
- Many articles include images and videos about the topic. Click on the word **Media** to find them.
- Click on the word **Related** to find other similar articles in the World Book Encyclopedia. You can also find links to websites on the topic.

The **Advanced** version looks like this:

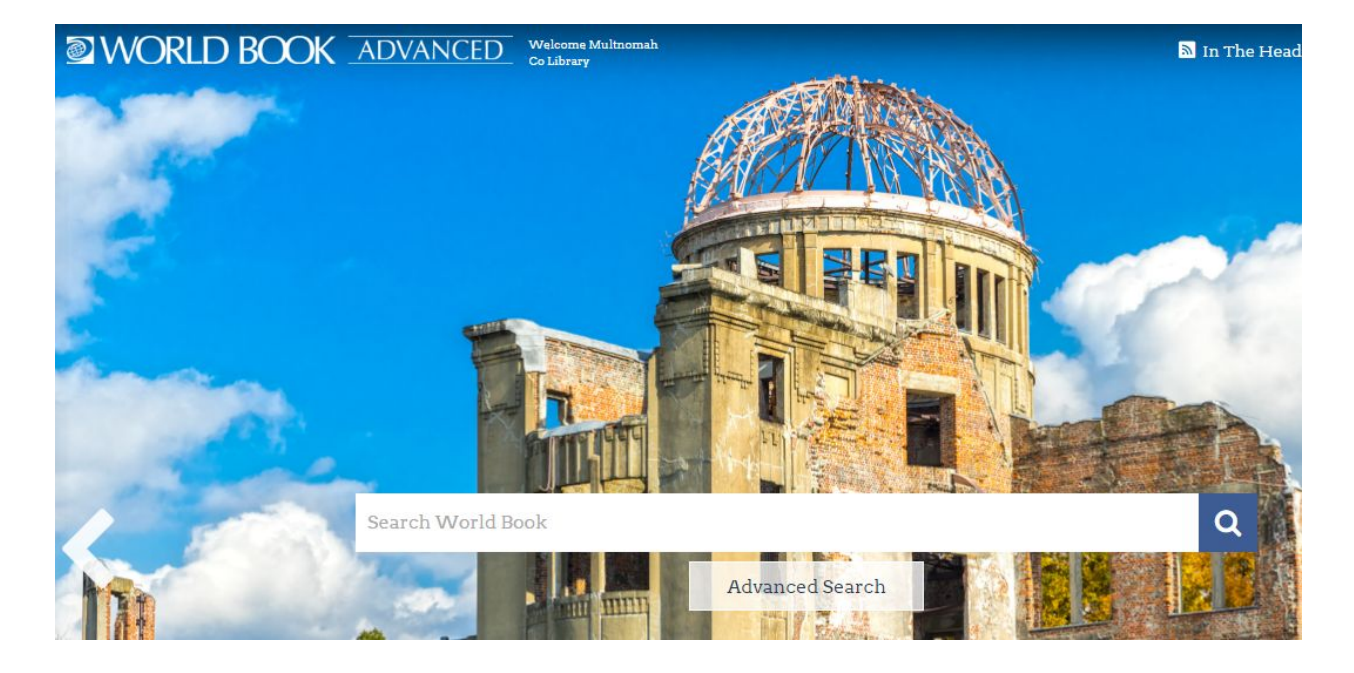

The articles look similar to those in the **Student** edition but will be longer and more complex.

Created by the Multnomah County Library School Corps, 503.988.6004, 4/20